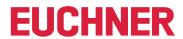

**Software Manual** 

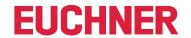

# **Contents**

| 1. | Gene        | eral notes                                              | 4  |
|----|-------------|---------------------------------------------------------|----|
|    | 1.1.        | Use of the manual                                       |    |
|    | 1.2.        | Requirement for the user                                |    |
|    | 1.3.        | System requirements                                     |    |
| 2  | Con         | eral functions of the application                       | 5  |
| 2. | Gene        | eral functions of the application                       | ວ  |
| 3. | Purp        | oose                                                    | 6  |
| 4. | <b>S7-1</b> |                                                         | 7  |
|    | 4.1.        | Integrating library into TIA Portal                     | 7  |
|    | 4.2.        | EKSDataService library                                  | 7  |
|    |             | 4.2.1. EKSDataServiceBase                               |    |
|    |             | 4.2.2. EKSDataServiceExample                            |    |
|    | 4.3.        | EKSDataService block description                        | 10 |
|    |             | 4.3.1. DB_EKSData1                                      |    |
|    |             | 4.3.2. Data of placed Electronic-Key (type_EKSDatabase) |    |
|    |             |                                                         |    |
| 5. | <b>S7-3</b> | 300 / S7-400 TIA Portal                                 | 19 |
|    | 5.1.        | Integrating library into TIA Portal                     | 19 |
|    | 5.2.        | EKSDataService library                                  | 19 |
|    |             | 5.2.1. Standard Siemens blocks used                     |    |
|    |             | 5.2.2. FB_EKSDataService block                          |    |
|    |             | 5.2.3. DB_EKSData1 block                                |    |
|    |             | 5.2.5. FC_EKS_Euchner block                             |    |
|    | 5.3.        | Settings (TCP/IP configuration)                         | 22 |
|    |             | 5.3.1. Setting up connection in the CPU                 | 22 |
|    | 5.4.        | EKSDataService block description                        | 24 |
|    |             | 5.4.1. DB_EKSData1                                      |    |
|    |             | 5.4.2. FB_EKSDataService                                | 29 |
| 6. | <b>S7-3</b> | 800 / S7-400 SIMATIC STEP7                              | 35 |
|    | 6.1.        | Integrating library into SIMATIC STEP7                  | 35 |
|    | 6.2.        | EKSDataService library                                  | 35 |
|    |             | 6.2.1. Standard Siemens blocks used                     |    |
|    |             | 6.2.2. System blocks used                               |    |
|    |             | 6.2.3. FB_EKSDataService block                          |    |
|    |             | 6.2.5. Data types type_EKSxxxx                          |    |
|    |             | 6.2.6. FC_EKS_Euchner block                             |    |
|    | 6.3.        | NetPro settings (TCP/IP configuration)                  | 38 |
|    |             | 6.3.1. Setting up EKS Data Service PC                   | 38 |
|    | 6.4.        | EKS Data Service block description                      | 42 |
|    |             | 6.4.1. DB_EKSData1                                      |    |
|    |             | 6.4.2. FB_EKSDataService                                | 46 |

# Software Manual EKS Data Service PLC

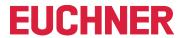

| <b>7</b> . | Statı | us messages                                      | 51 |
|------------|-------|--------------------------------------------------|----|
|            |       | Connection setup (Con_Parametrization_Errorcode) |    |
|            | 7.2.  | Data reception (Con_Communication_Errorcode)     | 53 |
|            | 7.3.  | Status of FB_EKSDataService (Status)             | 54 |
|            | 7.4.  | Data request status (serviceStatus)              | 54 |

<u>EN</u>

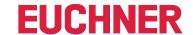

# 1. General notes

## 1.1. Use of the manual

This manual describes the functions of the EKS Data Service PLC software components as part of the EUCHNER EKS Data Service Integration Kit (order no. 8163316).

# 1.2. Requirement for the user

Using EKS Data Service PLC properly requires prior knowledge in the field of PLC programming using SIMATIC Manager STEP7 or TIA Portal. You should also possess prior knowledge in network configuration.

# 1.3. System requirements

The following Siemens control systems and configuration software are supported:

Hardware: SIMATIC S7-1200

SIMATIC S7-1200 + CP1243

**SIMATIC S7-1500** 

SIMATIC S7-1500 + CP1543 SIMATIC S7-300 + CP343 SIMATIC S7-400 + CP443

Software: SIMATIC S7-300, S7-400, S7-1200, S7-1500 – from TIA Portal V14 SP1

SIMATIC S7-300, S7-400 - from SIMATIC STEP7 V5.5

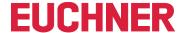

# 2. General functions of the application

Data comparison or data retrieval from a central database is currently not established in most EKS applications in the PLC world. This means that the data are almost always read decentrally from the Electronic-Key and then processed individually in the PLC. Access information is thus transmitted exclusively via the Electronic-Key in this case. Many EKS operators wish to implement data comparison from the PLC world using EKM data in the PC world. The central topic is the desire to block Electronic-Keys centrally and to retrieve further data if necessary.

The Electronic-Key-Manager EKM database content is exported to a universally usable file in CSV format in the PC environment. A blocking code behind the Electronic-Key's serial number (KeylD) can be evaluated in this EKM CSV export file. This code is set to "1" as soon as the Electronic-Key is blocked.

Other data elements assigned to the Electronic-Key serial number can also be retrieved. These data elements differ for specific applications.

A request is sent from EKS Data Service PLC to EKS Data Service PC when an Electronic-Key is placed. Based on the KeylD, EKS Data Service PC searches for the entry in the EKM CSV export file and then returns the data to EKS Data Service PLC. The data are now available there to the user for further processing. Additionally, the requested data are stored in an emergency memory. If the connection to the PC is interrupted, the data of previously placed Electronic-Keys are loaded from the emergency-level memory. Up to the last 100 Electronic-Key data items are available in the emergency-level memory can be adapted).

**Notice about the emergency level:** If the emergency-level memory is full and a new Electronic-Key is requested, the <u>Electronic-Key that has not been requested for the longest time</u> will be replaced. Entries of the emergency level are updated cyclically, so it is not necessarily the first Electronic-Key placed that will be replaced.

There are two emergency levels: In case of emergency level 1, EKS Data Service PC cannot access the original EKM CSV export file and instead uses the local backup file of the EKM CSV export file. In case of emergency level 2, EKS Data Service PC cannot provide any data because communication is disrupted. The data of the internal PLC data block are used instead.

ΕN

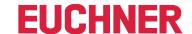

# 3. Purpose

The **"EUCHNER EKS Data Service PC"** service is installed on a server, and it is used to distribute EKS Electronic-Key data to SIMATIC control systems that are networked with this server via Ethernet TCP/IP. EUCHNER Electronic-Key-Manager EKM generates the EKS Electronic-Key data.

The short identifier is **EKSDataService**. PLC blocks provided in the EKSDataService library for S7-300, S7-400, S7-1200 and S7-1500 are used to set up a connection from the PLC to the service and to request the Electronic-Key data of the placed Electronic-Key.

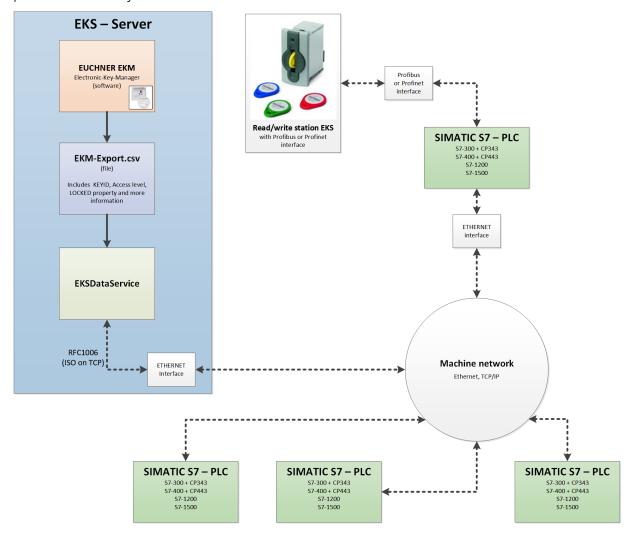

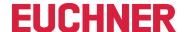

# 4. \$7-1200 / \$7-1500 TIA Portal

# 4.1. Integrating library into TIA Portal

You must retrieve the library in order to use it in your project. Right-click in the "Global libraries" area and select Retrieve library....

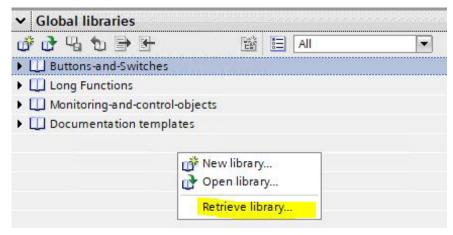

Then navigate to and select the library *PLC\_Library\TIA\_1200\_1500\EKS\_Data\_Service\_PLC\_Library\_TIA\_1200\_1500\_20190227.zal14*. Subsequently enter the storage location of the retrieved library. If you have a version higher than TIA Portal V14 SP1, you will be asked whether you wish to upgrade the library (this process has been tested successfully with TIA Portal V15). The library will then be available for selection from the *Global libraries* area.

# 4.2. EKSDataService library

The EKSDataService library contains two folders in the copy templates.

- 1. EKSDataServiceBase
- 2. EKSDataServiceExample

#### 4.2.1. EKSDataServiceBase

This folder contains the blocks and data types required for EKS Data Service PLC.

#### FB EKSDataService block

The FB\_EKSDataService block is responsible for exchanging data with EKS Data Service PC and providing the data in the PLC.

#### DB\_EKSData1 block

The DB EKSData1 data block is an example of the structure for the data required for FB EKSDataService.

## Data types (UDTs) type\_EKSxxxx

These data types are required for the declaration of block parameters and data types in the DB.

- ▶ type EKSDatabase
- ▶ type\_EKSDatalD
- type\_EKSDescription
- type\_EKSKeyID

ΕN

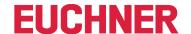

## 4.2.2. EKSDataServiceExample

This folder contains a complete example of how to use EKS Data Service PLC. Two EKS readers (PROFINET, PROFIBUS) are used. One instance of FB\_EKSDataService is created for each EKS. The data requested by FB\_EKSDataService are stored in a DB\_EKSData1 data block.

#### **EKS Euchner block**

The block is called in the Main (OB1) program, and it administers all Euchner blocks in connection with EKS Data Service PLC.

The example uses hardware addresses that are created in the device configuration with the declaration of the readers. The correct addresses can be obtained after hardware configuration in the configuration section.

## Address reference FB\_EKS\_Read\_Profinet

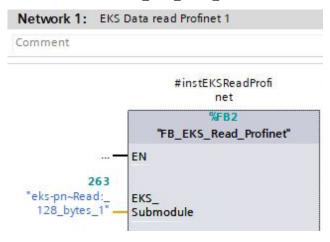

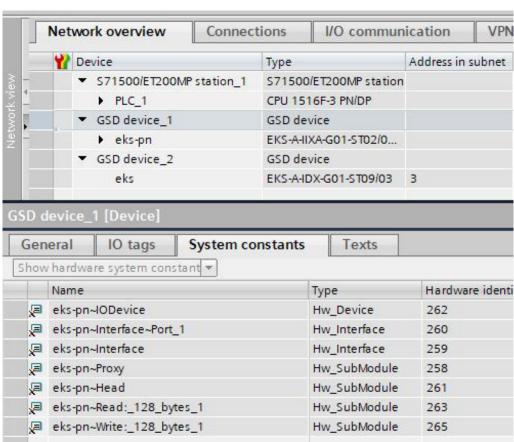

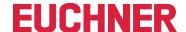

#### Address reference FB\_EKS\_Read\_Profibus

If an EKS Profibus is used, the library contains an example block (FB\_EKS\_Read\_Profibus) to read out a Profibus EKS. The input address range of the Profibus EKS must be configured to configure the block.

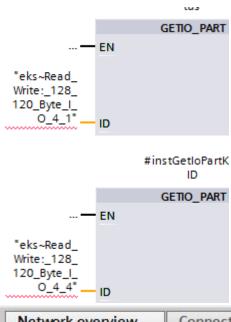

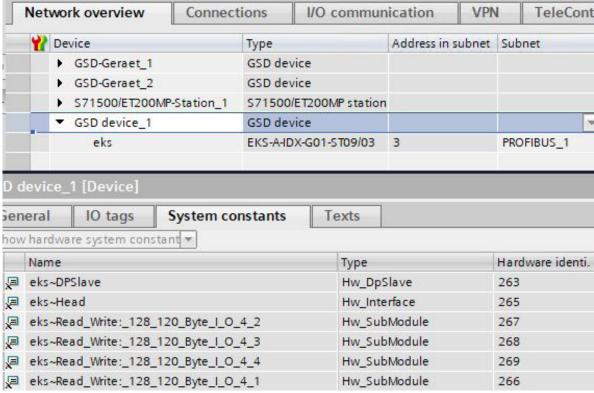

EN

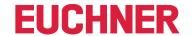

# 4.3. EKSDataService block description

The control system requires two blocks to work with EKS Data Service PC.

The first block is an FB (FB\_EKSDataService) in which all functions are programmed. The second block is a DB (DB\_EKSData1) containing the data for the emergency level, the current data for the placed Electronic-Key and the data declaration.

#### 4.3.1. DB EKSData1

All data stored here can also be distributed to other data blocks. All required data are combined in one DB in the template.

## 4.3.2. Data of placed Electronic-Keys (type\_EKSDatabase)

Data type *type\_EKSDatabase* describes the structure of the data requested from the database.

All Electronic-Key data required in the PLC by the EKM database must be defined in a structure here. The structure must match the description type\_EKSDescription (see chapter 7.2.2 in the EKS Data Service PC software manual).

Example from the library:

|    |   | Name                  | Data type  | Default value |
|----|---|-----------------------|------------|---------------|
| 1  | 1 | KeylD                 | String[16] | <b>"</b>      |
| 2  | 1 | LOCKED                | Bool       | false         |
| 3  | 1 | Key_Bit               | Bool       | false         |
| 4  | • | Key_ShortInt          | SInt       | 0             |
| 5  | 1 | Key_Byte              | Byte       | 16#0          |
| 6  | 1 | Key_Smallnt           | Int        | 0             |
| 7  | 1 | Key_Word              | Word       | 16#0          |
| 8  | 1 | Key_Integer           | Dint       | 0             |
| 9  | 1 | Key_Float             | LReal      | 0.0           |
| 10 | 1 | Key_String            | String[12] |               |
| 11 | 1 | Key_StringBlankFilled | String[10] | .00           |
| 12 | 1 | Key_Time              | Time       | T#Oms         |
| 13 | 1 | Key_TimeAscii         | String[8]  | **            |
| 14 | 1 | Key_Date              | Date       | D#1990-01-0   |

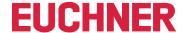

A separate database for saving the data of the currently placed Electronic-Key can be created in the DB for each EKS.

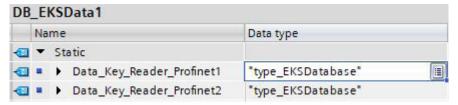

#### Description of the requested data (type\_EKSDescription)

The data are requested from EKS Data Service PC. This request is defined via a structure corresponding to the structure of type *type\_EKSDatabase* (see chapter 7.2.2 in the EKS Data Service PC software manual).

Example from the library:

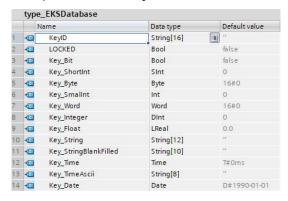

The default values are important and can be set in EKS Data Service PC.

The description of the type EKS Description is assigned to a variable one time in the DB:

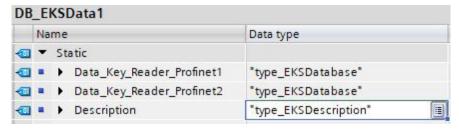

#### ID array for administering the data (type\_EKSDataID)

The ID is required to save additional information such as the time stamp for Electronic-Key placement or the time stamp of the last refresh operation, the KeylD and the checksum of EKS Data Service. This additional information is entered and stored in the DB for each Electronic-Key placed.

This data type must not be changed and is saved as an array in the DB.

An ID array of the same size is required for each data saving operation (data array).

Since the data are required after a power failure/restart as well, they must be marked as remanent.

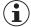

#### Notice about the checksum

EKS Data Service uses the requested data to calculate a checksum (also called "CRC" for short below) to ensure the integrity of the requested data. These data are not processed by user. This checksum must not be confused with the checksum calculated by the Electronic Key-Manager EKM software. EKM's checksum (also called "Key CRC" for short below) always refers to a certain data range that can be configured in EKM. EKM's CRC is additionally stored on the Electronic-Key and can be used exclusively on "On-Key" fields. By contrast, EKS Data Service calculates the CRC over all requested data (both "On-Key" and EKM database values).

EN

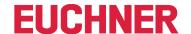

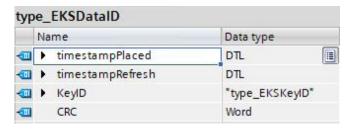

## Example from the library:

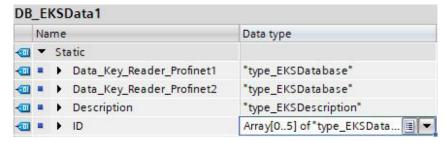

## Data array for saving the emergency mode data (type\_EKSDatabase)

The same data type for data of the placed Electronic-Keys is also used for saving the data for the emergency level. All data from the placed Electronic-Keys are entered into the data array. The data will not be overwritten until the number of Electronic-Keys placed exceeds the number of array entries. If data are overwritten, the oldest Electronic-Key entry is always overwritten first. If an Electronic-Key is not listed in the EKS Data Service PC request, the Electronic-Key will be deleted in the data array as well. All instances of FB\_EKSDataService can access the same data (Description, ID, Data) in DB\_EKSData1. If the data are to be available after a power failure as well, they must be marked as remanent.

## Example from the library:

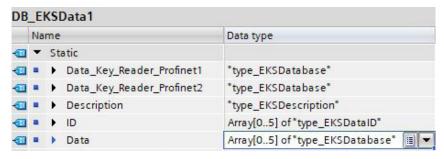

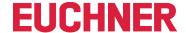

#### 4.3.3. FB\_EKSDataService

FB\_EKSDataService for the S7-1200 / S7-1500 possesses the following interface description.

| INPUT                         |               |                                                     |
|-------------------------------|---------------|-----------------------------------------------------|
| Name                          | Data type     | Description                                         |
| Key_Present                   | Bool          | Electronic-Key is placed                            |
| Key_Data_updated              | Bool          | Electronic-Key data are updated on placement        |
| Interface_ID                  | HW_ANY        | Profinet interface hardware ID                      |
| Con_ID                        | CONN_OUC      | Unique connection ID                                |
| Timeout_Time                  | Time          | Communication timeout                               |
| Refresh_Time                  | Time          | Refresh time for Electronic-Key data                |
| IP_EKSDataService             | String[20]    | IP address of EKS Data Service                      |
| Local_TSAP                    | String[32]    | TSAP of local connection                            |
| Remote_TSAP                   | String[32]    | TSAP of EKS Data Service                            |
| OUTPUT                        |               |                                                     |
| Name                          | Data type     | Description                                         |
| Con_Parametrization_Errorcode | Word          | Communication parametrization error                 |
| Con_Communication_Errorcode   | Word          | Server service communication error                  |
| DB_Error                      | Bool          | Database length wrong                               |
| Data_Error                    | Bool          | Data error from server service                      |
| Emergency_Level_1             | Bool          | Emergency level 1 active                            |
| Emergency_Level_2             | Bool          | Emergency level 2 active                            |
| KEY_Not_Found                 | Bool          | Electronic-Key ID not found                         |
| KEY_Checksum_Error            | Bool          | CRC error (of requested data)                       |
| KEY_Valid                     | Bool          | Electronic-Key placed and data available            |
| Error                         | Bool          | Block error                                         |
| Status                        | Word          | Block status                                        |
| serviceStatus                 | Word          | Status of server service                            |
| INOUT                         |               |                                                     |
| Name                          | Data type     | Description                                         |
| Key_ID                        | type_EKSKeylD | Serial number of placed Electronic-Key              |
| EKS_Data_Key_Reader           | Variant       | Data storage location for the placed Electronic-Key |
| EKS_Data_Description          | Variant       | Data of the description                             |
| EKS_Data                      | Variant       | Data array of PLC data                              |
| EKS_KEY_ID                    | Variant       | ID data for the data structure                      |
| EKS_Data_Temp                 | Variant       | Data memory for buffering                           |
|                               |               |                                                     |

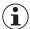

## Notice

FB\_EKSDataService is protected by a password to prevent tampering. In some cases, FB\_EKSDataService must be recompiled if you have incorporated it into your project. You require a password to compile the block. Please do not modify the implementation of FB\_EKSDataService.

Password: EKS1234

ΕN

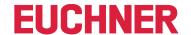

#### Key\_Present

When the EKS reader reads the placed Electronic-Key, this produces a signal confirming the read Electronic-Key serial number. This signal is required for requesting the Electronic-Key data. A data request is sent to EKS Data Service PC when Key\_Present changes from FALSE to TRUE.

#### **Key Data updated**

If TRUE is assigned to the parameter, the Electronic-Key data of the placed Electronic-Key are always updated with the database. This means that the data can change <u>during</u> placement.

#### Example:

An Electronic-Key is placed in EKS, the requested data are already saved in the PLC (DB\_EKSData1.Data\_Key\_Reader\_Profinet) and data refresh (Refresh\_Time) is activated. In other words, the data of the emergency level are cyclically updated in the background. If the updated value of the placed Electronic-Key differs from the saved value, the value of the currently placed Electronic-Key (DB\_EKSData1.Data\_Key\_Reader\_Profinet) will be overwritten under Key\_Data\_updated = TRUE. Otherwise, the updated value will be loaded only when the Electronic-Key is placed again.

#### Interface ID

Hardware ID of the local interface via which communication with EKS Data Service PC is to take place.

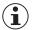

#### **Notice**

Several FB EKSDataService instances can communicate via the same interface.

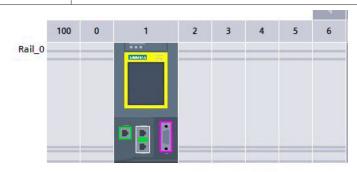

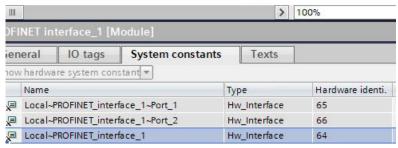

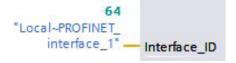

#### Con ID

The connection ID must be unambiguous for each connection within a PLC. This is also necessary if several instances are used.

## Example:

Instance A = 1

Instance B = 2

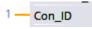

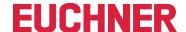

## Timeout\_Time

If a timeout occurs during communication with EKS Data Service PC, an error is generated that cancels communication and issues an error with status. In the event of a fault, emergency level 2 is triggered and the requested data are loaded from the emergency-level memory (DB\_EKSData1.Data).

## Refresh\_Time

In this time cycle, EKS Data Service PC retrieves the data of the listed Electronic-Keys in DB\_EKSData1.Data and checks whether they are up to date. Otherwise, the values in DB\_EKSData1.Data will be updated. In other words, already requested data will be updated in the background without Electronic-Key placement. The block moves on to the next entry after every cycle and requests the data from EKS Data Service PC. With a setting of 10 s, the service requires 100 s to request 10 stored items of Electronic-Key data.

Data refresh can be switched off using the value 0 ms. If several FB\_EKSDataService instances are required and if all instances access the same data, only one instance must perform the refresh operation.

#### Example:

```
Instance A: Refresh_Time = 10 s (responsible for refresh)
Instance B: Refresh_Time = 0 ms (refresh switched off)
Instance C: Refresh_Time = 0 ms (refresh switched off)

##10s — Refresh_Time
```

#### IP EKSDataService

The IP address of EKS Data Service PC is entered here.

```
'192.168.12.101' — e IP_ EKSDataServic e
```

The IP address is entered as a string enclosed in single quotation marks. ('192.168.12.101')

#### **Local TSAP**

The local TSAP address is entered here. This is used to identify communication and is displayed in EKS Data Service PC. Different descriptions must be used for several instances. This is also useful for debugging in EKS Data Service PC; the name is used for the log entry here.

```
'EKSCLIENT1500_
Profinet' Local_TSAP Example for the Profinet reader

'EKSCLIENT_
1500_Profibus' Local_TSAP or Profibus reader
```

The TSAP is entered as a string enclosed in single quotation marks. ( 'EKSCLIENT1500\_Profinet' )

#### Remote TSAP

Remote TSAP is a fixed address for EKS Data Service PC. It must always be entered as follows:

```
'EKSSERV' — Remote_TSAP
```

The TSAP is entered as a string enclosed in single quotation marks. ( 'EKSSERV' )

EN

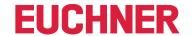

#### Con\_Parametrization\_Errorcode

If an error is generated during connection setup, the corresponding error code is entered here. A list of error codes can be found in the chapter 7.1. Connection setup (Con Parametrization Errorcode).

#### **Con Communication Errorcode**

If an error is generated during data reception, the corresponding error code is entered here. A list of error codes can be found in the chapter 7.2. Data reception (Con\_Communication\_Errorcode).

#### DB\_Error

The error bit becomes TRUE if the length of structure *type\_EKSDatabase* does not match the sent data size from EKS Data Service PC.

#### **Data Error**

EKS Data Service PC outputs the Data\_Error error if the specified data structure does not match the structure of EKS Data Service PC. If EKS Data Service PC reports this error, Data\_Error will be set to TRUE.

## Emergency\_Level\_1

Emergency level 1: EKS Data Service PC cannot access the original EKM CSV export file and instead uses the local backup file of the EKM CSV export file.

## Emergency\_Level\_2

Emergency level 2: EKS Data Service PC cannot provide any data because communication is disrupted. The data of the internal data block (DB\_EKSData1.Daten) are used instead.

#### **KEY Not Found**

The placed Electronic-Key was not found. This information can originate from EKS Data Service PC, or from the PLC in case of emergency level 2 if the requested Electronic-Key is not stored in the memory (DB\_EKSData1.Data).

#### KEY\_Checksum\_Error

The CRC calculated via the requested data does not match. This error is output if the CRC of the sent data does not match, or if the CRC of the saved data is incorrect in case of emergency level 2.

#### **KEY Valid**

The data of the placed Electronic-Key are available. This also applies to the emergency levels.

#### **Error**

An error occurred during block processing. The error will be deleted during the next processing operation and then possibly output again.

#### **Status**

Status messages that are generated as part of processing in FB\_EKSDataService. A list of status messages can be found in the chapter 7.3. Status of FB EKSDataService (Status).

#### serviceStatus

Status codes that are transmitted from EKS Data Service PC to FB\_EKSDataService. A list of status messages can be found in the chapter 7.4. Data request status (serviceStatus).

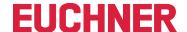

#### Key\_ID

The serial number of the placed Electronic-Key must be specified here to request the data from EKS Data Service PC. Data type type\_EKSKeyID must be used for this purpose.

```
"DB_EKS_
KeyData_
Profibus".KeyID — Key_ID
```

## EKS\_Data\_Key\_Reader

The data of the placed Electronic-Key are copied to this address. Data type type\_EKSDatabase must be used.

```
"DB_EKSData1".
Data_Key_
Reader_Profibus ____Key_Reader
```

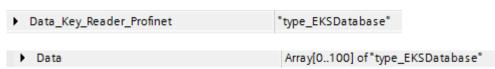

#### **EKS\_Data\_Description**

The data description is transmitted as the data type variant. This data structure is used to request the required data from EKS Data Service PC. The data structure of the data type *type\_EKSDescription* must be used.

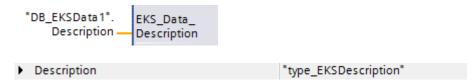

#### **EKS Data**

The data array for data backup on the PLC is created as the data type variant (see data DB EKSData1).

```
"DB_EKSData1".
Data — EKS_Data
```

▶ Data Array[0..100] of "type\_EKSDatabase"

The data array must be the same size as EKS\_KEY\_ID Array.

### EKS\_KEY\_ID

The ID range is available for administering data backup (see ID DB\_EKSData1).

```
*DB_EKSData1*.ID — EKS_KEY_ID

▶ ID Array[0..100] of "type_EKSDataID"
```

The data array must be the same size as EKS\_Data Array.

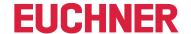

#### EKS\_Data\_Temp

The block requires a buffer outside the block of the type *type\_EKSDatabase*. The buffer is used for copying tasks. The structure is transferred as a data type variant and, depending on application, can have a different content. However, the internal copying processes can copy only variants and require a memory location with the same structure.

The memory location can also be created in DB\_EKSData1. A memory location for every instance is important here.

## Profinet instance:

```
"DB_EKSData1".

EKS_Data_ EKS_Data_

Temp_Profinet — Temp
```

#### Profibus instance:

```
"DB_EKSData1".

EKS_Data_
Temp_Profibus — Temp
```

## Storage location in DB\_EKSData1:

```
    ■ ► EKS_Data_Temp_Profinet "type_EKSDatabase"
    ■ ► EKS_Data_Temp_Profibus "type_EKSDatabase"
```

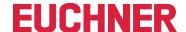

# 5. S7-300 / S7-400 TIA Portal

# 5.1. Integrating library into TIA Portal

You must retrieve the library in order to use it in your project. Right-click in the "Global libraries" area and select Retrieve library....

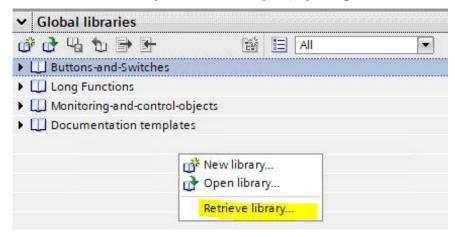

Subsequently navigate to and select the library (PLC\_Library\TIA\_300\_400\EKS\_Data\_Service\_PLC\_Library\_TIA\_300\_400\_20190503.zal14). Subsequently enter the storage location of the retrieved library. If you have a version higher than TIA Portal V14 SP1, you will be asked whether you wish to upgrade the library (this process has been tested successfully with TIA Portal V15). The library will then be available for selection from the *Global libraries* area.

# 5.2. EKSDataService library

The EKSDataService library contains all blocks for the CPU 300 in the S7-300 folder and all blocks for the CPU 400 in the S7-400 folder.

## 5.2.1. Standard Siemens blocks used

Various blocks from the Siemens library are used for implementation.

- AG SEND (AG LSEND)
- AG\_RECV (AG\_LRECV)
- ▶ EQ\_STRNG
- → AG\_CNTRL
- GT DT
- ▶ MID
- → NE\_STRNG
- **▶** REPLACE
- STRNG I

These blocks are essential, and they should not be changed in the numbering (exception in case of symbolic priority). The CPU 300 and CPU 400 blocks have different functions. The correct blocks of the CPU must be used.

ΕN

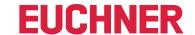

Example – block family:

**CPU 300** 

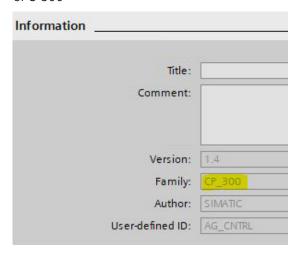

**CPU 400** 

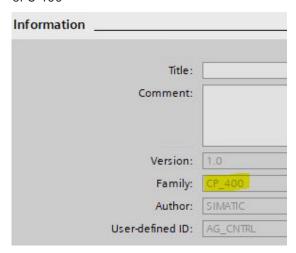

## 5.2.2. FB\_EKSDataService block

The block (FB\_EKSDataService) is responsible for exchanging data with EKS Data Service PC and providing the data in the PLC.

#### 5.2.3. DB\_EKSData1 block

The (DB EKSData1) data block is an example of the structure for the data required for FB EKSDataService.

## 5.2.4. Data types type\_EKSxxxx

The data type UDTs are required for the declaration of block parameters and data types in the DB.

- ▶ type\_EKSDatabase
- ▶ type\_EKSDatalD
- type\_EKSDescription
- ▶ type\_EKSKeyID

#### 5.2.5. FC EKS Euchner block

The block is called in the Main (OB1) program, and it administers all Euchner blocks in connection with EKS Data Service PC.

The example uses hardware addresses that are created in the device configuration with the declaration of the EKS readers. The correct addresses can be obtained after hardware configuration in the configuration section.

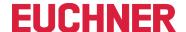

## Address reference EKS\_Euchner (Profibus)

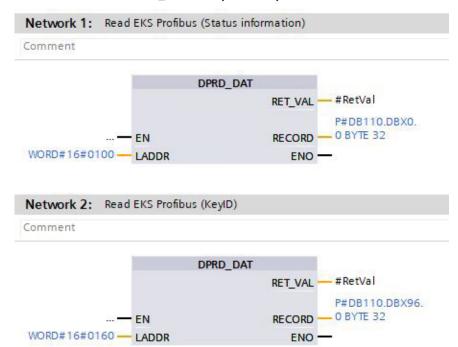

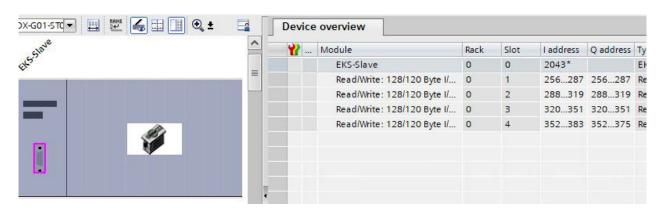

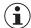

#### Notice

The E-address must be specified to LADDR as a HEX value

<u>EN</u>

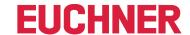

# 5.3. Settings (TCP/IP configuration)

## 5.3.1. Setting up connection in the CPU

A connection to EKS Data Service PC must be set up in the CPU for each instance of the FB\_EKSDataService block.

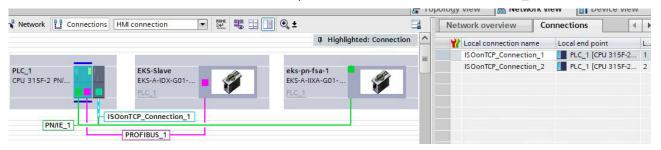

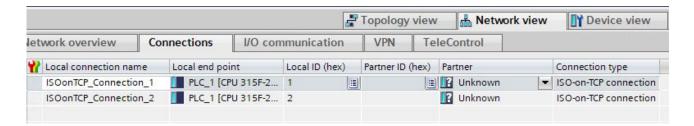

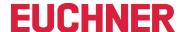

#### Adding a new connection

Select the Connections view in the Devices & Networks menu and then right-click the CPU and select Add new connection.

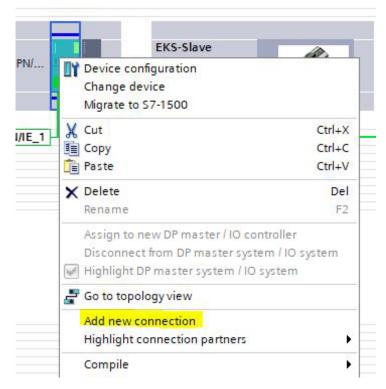

Select ISO-on-TCP connection type and Establish active connection and click Add.

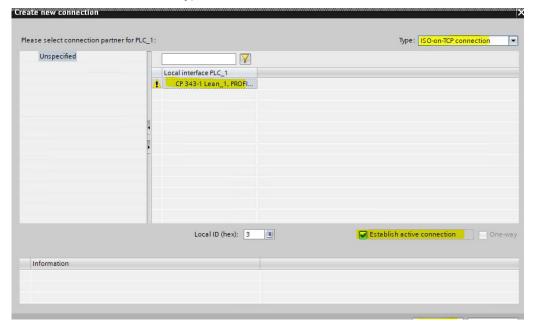

EN

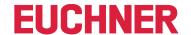

#### CPU 300 connection and block parameters

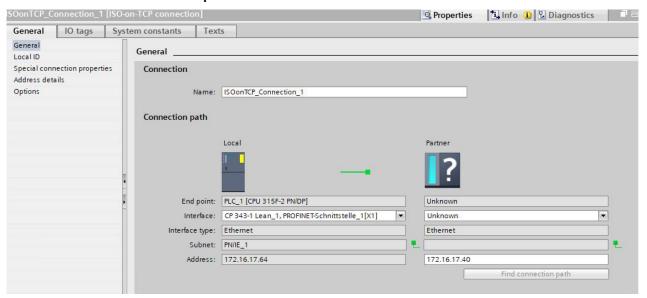

- The name of the connection can be changed.
- The active connection setup must be marked (special connection properties).
- Block parameters are important for programming.

#### **Addresses**

The TSAP must be set here.

The "Local TSAP" is used to identify communication and is displayed in EKS Data Service PC. Different descriptions must be used for several instances. This is also useful for debugging in EKS Data Service PC; the name is used for the log entry here.

The IP address of EKS Data Service PC must be entered as the partner. The partner's TSAP must be EKSSERV.

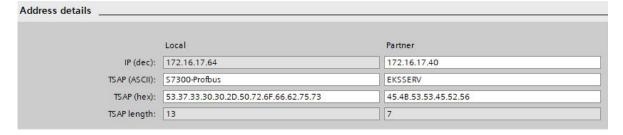

## 5.4. EKSDataService block description

The control system requires two blocks to work with EKS Data Service PC.

The first block is an FB (FB\_EKSDataService) in which all functions are programmed. The second block is a DB (DB\_EKSData1) containing the data for the emergency level, the current data for the placed Electronic-Key and the data declaration.

#### 5.4.1. DB EKSData1

All data stored here can also be distributed to other data blocks. All required data are combined in one DB in the template.

## Data of placed Electronic-Keys (type\_EKSDatabase)

Data type type\_EKSDatabase describes the structure of the data requested from the database.

All data required in the PLC by the database can be defined in a structure here. The structure must match the description type\_EKSDescription (see chapter 7.2.2 in the EKS Data Service PC software manual).

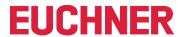

# Example from the library:

| type_EKSDatabase |                       |            |               |
|------------------|-----------------------|------------|---------------|
| Name             |                       | Data type  | Default value |
| •                | KeylD                 | String[16] | <b>"</b>      |
| •                | LOCKED                | Bool       | false         |
| •                | Key_Bit               | Bool       | false         |
| 1                | Key_ShortInt          | SInt       | 0             |
| •                | Key_Byte              | Byte       | 16#0          |
| 1                | Key_Smallnt           | Int        | 0             |
| 1                | Key_Word              | Word       | 16#0          |
| •                | Key_Integer           | Dint       | 0             |
| 1                | Key_Float             | LReal      | 0.0           |
| •                | Key_String            | String[12] |               |
| •                | Key_StringBlankFilled | String[10] | .00           |
| €                | Key_Time              | Time       | T#0ms         |
| •                | Key_TimeAscii         | String[8]  |               |
| 1                | Key_Date              | Date       | D#1990-01-01  |

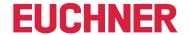

A separate database for saving the data of the currently placed Electronic-Key can be created in the DB for each EKS.

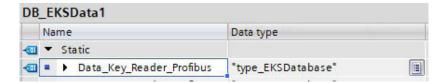

## Description of the requested data (type\_EKSDescription)

The data are requested from EKS Data Service PC. This request is defined via a structure corresponding to the structure of type *type\_EKSDatabase* (see chapter 7.2.2 in the EKS Data Service PC software manual).

Example from the library:

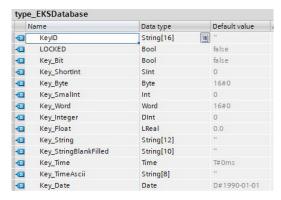

The default values are important and can be set in EKS Data Service PC.

The description of the type EKS Description is assigned to a variable one time in the DB:

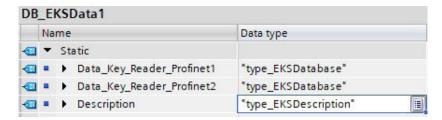

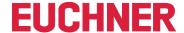

## ID array for administering the data (type\_EKSDataID)

The ID is required to store additional information such as the time stamp for Electronic-Key placement or the time stamp of the last update, the KeylD and the checksum. This additional information is entered and stored in the DB for each Electronic-Key placed.

This data type must not be changed and is saved as an array in the DB.

An ID array of the same size is required for each data saving operation (Data Array).

Since the data are required after a power failure/restart as well, they must be marked as remanent.

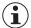

#### Notice about the checksum

EKS Data Service uses the requested data to calculate a checksum (also called "CRC" for short below) to ensure the integrity of the requested data. These data are not processed by user. This checksum must not be confused with the checksum calculated by the Electronic Key-Manager EKM software. EKM's checksum (also called "Key CRC" for short below) always refers to a certain data range that can be configured in EKM. EKM's CRC is additionally stored on the Electronic-Key and can be used exclusively on "On-Key" fields. By contrast, EKS Data Service calculates the CRC over all requested data (both "On-Key" and EKM database values).

| 1        | lame             | Data type       | Offset | Default value   |
|----------|------------------|-----------------|--------|-----------------|
| €        | timestampPlaced  | Date_And_Time   | 0.0    | DT#1990-01-01-0 |
| 1        | timestampRefresh | Date_And_Time   | 8.0    | DT#1990-01-01-0 |
| <b>1</b> | KeylD            | "type_EKSKeyID" | 16.0   |                 |
| •        | CRC              | Word            | 24.0   | 16#0            |

Example from the library:

|   | 600 |                            |                       |
|---|-----|----------------------------|-----------------------|
|   | Nar | ne                         | Data type             |
|   | •   | Static                     |                       |
| 1 |     | ▶ Data_Key_Reader_Profibus | "type_EKSDatabase"    |
| 1 |     | ▶ Data_Key_Reader_Profinet | "type_EKSDatabase"    |
| 1 |     | ▶ Description              | "type_EKSDescription" |

EN

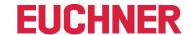

## Data Array for saving the emergency mode data (type\_EKSDatabase)

The same data type for data of the placed Electronic-Keys is also used for saving the data for the emergency level. All data from the placed Electronic-Keys are entered into the data array. The data will not be overwritten until the number of Electronic-Keys placed exceeds the number of array entries. If data are overwritten, the oldest Electronic-Key entry is always overwritten first. If an Electronic-Key is not listed in the EKS Data Service PC request, the Electronic-Key will be deleted in the data array as well. All instances of FB\_EKSDataService can access the same data (Description, ID, Data) in DB\_EKSData1. If the data are to be available after a power failure as well, they must be marked as remanent.

Example from the library:

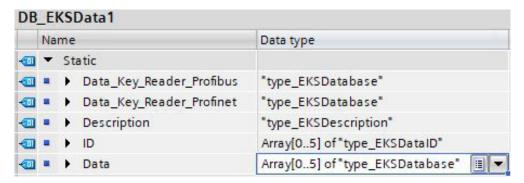

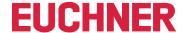

#### 5.4.2. FB\_EKSDataService

FB\_EKSDataService for the S7-300 / S7-400 possesses the following interface description.

| INPUT            |           |                                              |
|------------------|-----------|----------------------------------------------|
| Name             | Data type | Description                                  |
| Key_Present      | Bool      | Electronic-Key is placed                     |
| Key_Data_updated | Bool      | Electronic-Key data are updated on placement |
| Interface_ID     | Word      | Profinet interface hardware ID               |
| Con_ID           | Int       | Unique connection ID                         |
| Timeout_Time     | Time      | Communication timeout                        |
| Refresh_Time     | Time      | Refresh time for Electronic-Key data         |

| OUTPUT                    |           |                                          |
|---------------------------|-----------|------------------------------------------|
| Name                      | Data type | Description                              |
| Con_Parametrization_Error | Word      | Communication parametrization error      |
| Con_Communication_Error   | Word      | Server service communication error       |
| DB_Error                  | Bool      | Database length wrong                    |
| Data_Error                | Bool      | Data error from server service           |
| Emergency_Level_1         | Bool      | Emergency level 1 active                 |
| Emergency_Level_2         | Bool      | Emergency level 2 active                 |
| KEY_Not_Found             | Bool      | Electronic-Key ID not found              |
| KEY_Checksum_Error        | Bool      | CRC error (of requested data)            |
| KEY_Valid                 | Bool      | Electronic-Key placed and data available |
| Error                     | Bool      | Block error                              |
| Status                    | Word      | Block status                             |
| serviceStatus             | Word      | Status of server service                 |

| INOUT                |               |                                                     |
|----------------------|---------------|-----------------------------------------------------|
| Name                 | Data type     | Description                                         |
| Key_ID               | type_EKSKeylD | Serial number of placed Electronic-Key              |
| EKS_Data_Key_Reader  | Any           | Data storage location for the placed Electronic-Key |
| EKS_Data_Description | Any           | Data of the description                             |
| EKS_Data             | Any           | Data array of PLC data                              |
| EKS_KEY_ID           | Any           | ID data for the data structure                      |

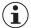

## **Notice**

FB\_EKSDataService is protected by a password to prevent tampering. In some cases, FB\_EKSDataService must be recompiled if you have incorporated it into your project. You require a password to compile the block. Please do not modify the implementation of FB\_EKSDataService.

Password: EKS1234

<u>EN</u>

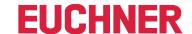

#### Key\_Present

When the EKS reader reads the placed Electronic-Key, this produces a signal confirming the read Electronic-Key serial number. This signal is required for requesting the Electronic-Key data. A data request is sent to EKS Data Service PC when Key\_Present changes from FALSE to TRUE.

#### **Key Data updated**

If TRUE is assigned to the parameter, the Electronic-Key data of the placed Electronic-Key are always updated with the database. This means that the data can change <u>during</u> placement.

#### Example:

An Electronic-Key is placed in EKS, the requested data are already saved in the PLC (DB\_EKSData1.Data\_Key\_Reader\_Profinet) and data refresh (Refresh\_Time) is activated. In other words, the data of the emergency level are cyclically updated in the background. If the updated value of the placed Electronic-Key differs from the stored value, the value of the currently placed Electronic-Key (DB\_EKSData1.Data\_Key\_Reader\_Profinet) will be overwritten under Key\_Data\_updated = TRUE. Otherwise, the updated value will be loaded only when the Electronic-Key is placed again.

#### Interface ID

The hardware address is taken from the property window and must be specified on the block.

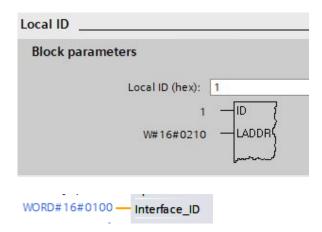

#### Con\_ID

The connection ID is taken from the property window and must be output on the block.

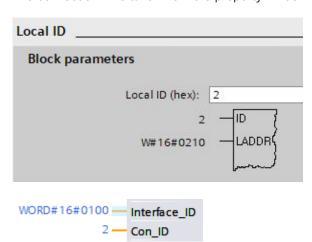

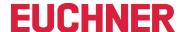

## Timeout\_Time

If a timeout occurs during communication with EKS Data Service PC, an error is generated that cancels communication and issues an error with status. In the event of a fault, emergency level 2 is triggered and the requested data are loaded from the emergency-level memory (DB\_EKSData1.Data).

#### **Refresh Time**

In this time cycle, EKS Data Service PC retrieves the data of the listed Electronic-Keys in DB\_EKSData1.Data and checks whether they are up to date. Otherwise, the values in DB\_EKSData1.Data will be refreshed. In other words, already requested data will be updated in the background without Electronic-Key placement. The block moves on to the next entry after every cycle and requests the data from EKS Data Service PC. With a setting of 10 s, the service requires 100 s to request 10 stored items of Electronic-Key data.

Data refresh can be switched off using the value 0 ms. If several FB\_EKSDataService instances are required and if all instances access the same data, only one instance must perform the refresh operation.

#### Example:

Instance A: Refresh\_Time = 10 s (responsible for refresh)

Instance B: Refresh\_Time = 0 ms (refresh switched off)

Instance C: Refresh Time = 0 ms (refresh switched off)

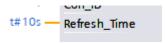

ΕN

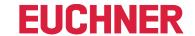

#### Con\_Parametrization\_Errorcode

If an error is generated during connection setup, the corresponding error code is entered here. A list of error codes can be found in the chapter 7.1. Connection setup (Con Parametrization Errorcode).

#### **Con Communication Errorcode**

If an error is generated during data reception, the corresponding error code is entered here. A list of error codes can be found in the chapter 7.2. Data reception (Con Communication Errorcode).

#### DB\_Error

The error bit becomes TRUE if the length of structure *type\_EKSDatabase* does not match the sent data size from EKS Data Service PC.

#### **Data Error**

EKS Data Service PC outputs the Data\_Error error if the specified data structure does not match the structure of EKS Data Service PC. If EKS Data Service PC reports this error, Data\_Error will be set to TRUE.

## Emergency\_Level\_1

Emergency level 1: EKS Data Service PC cannot access the original EKM CSV export file and instead uses the local backup file of the EKM CSV export file.

## Emergency\_Level\_2

Emergency level 2: EKS Data Service PC cannot provide any data because communication is disrupted. The data of the internal data block (DB\_EKSData1.Daten) are used instead.

#### **KEY Not Found**

The placed Electronic-Key was not found. This information can originate from EKS Data Service PC, or from the PLC in case of emergency level 2 if the requested Electronic-Key is not stored in the memory (DB\_EKSData1.Data).

#### KEY\_Checksum\_Error

The CRC calculated via the requested data does not match. This error is output if the CRC of the sent data does not match, or if the CRC of the saved data is incorrect in case of emergency level 2.

#### **KEY Valid**

The data of the placed Electronic-Key are available. This also applies to the emergency levels.

#### **Error**

An error occurred during block processing. The error will be deleted during the next processing operation and then possibly output again.

#### **Status**

Status messages that are generated as part of processing in FB\_EKSDataService. A list of status messages can be found in the chapter 7.3. Status of FB EKSDataService (Status).

#### serviceStatus

Status codes that are transmitted from EKS Data Service PC to FB\_EKSDataService. A list of status messages can be found in the chapter 7.4. Data request status (serviceStatus).

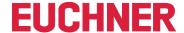

#### Key\_ID

The serial number of the placed Electronic-Key must be specified here to request the data from EKS Data Service PC. Data type *type\_EKSKeyID* must be used for this purpose.

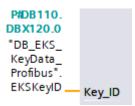

# EKS\_Data\_Key\_Reader

The data of the placed Electronic-Key are copied to this address. Data type type\_EKSDatabase must be used.

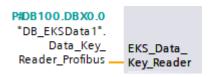

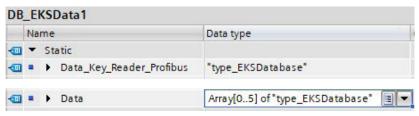

#### **EKS Data Description**

The data description is transmitted as the data type variant. This data structure is used to request the required data from EKS Data Service PC. The data structure of the data type *type\_EKSDescription* must be used.

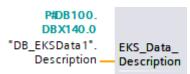

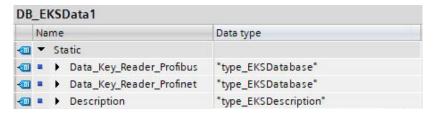

ΕN

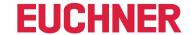

#### **EKS\_Data**

The data array for data backup on the PLC is created as a variant (see data DB\_EKSData1).

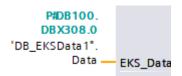

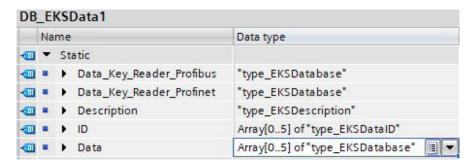

The data array must be the same size as EKS KEY ID Array.

## EKS\_KEY\_ID

The ID range is available for administering data backup (see ID DB\_EKSData1).

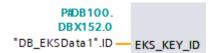

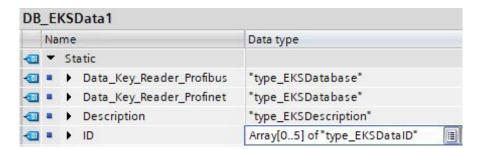

The data array must be the same size as EKS\_Data Array.

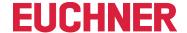

# 6. S7-300 / S7-400 SIMATIC STEP7

# 6.1. Integrating library into SIMATIC STEP7

To use the library in SIMATIC STEP7, go to File | Open... in SIMATIC Manager. Another window opens. Change to the Libraries tab and then click Search.... Navigate to the library and select it.

This library is found in \PLC\_Library\STEP\_7\_300\_400\EKS\_Data\_Service\_PLC\_Library\_STEP\_7\_190503.zip

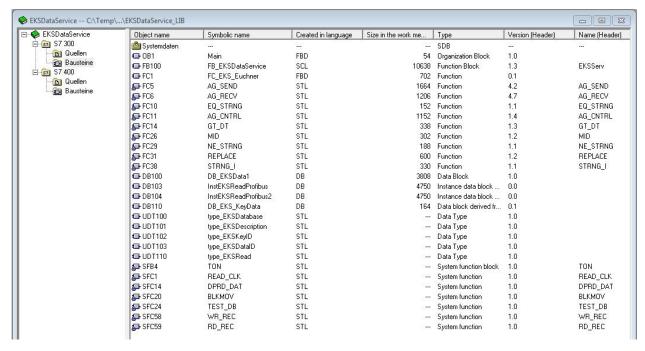

# 6.2. EKSDataService library

The library (EKSDataService) contains all blocks for the CPU 300 in the S7-300 folder and all blocks for the CPU 400 in the S7-400 folder.

#### 6.2.1. Standard Siemens blocks used

Various blocks from the Siemens library are used for implementation.

- AG SEND (AG LSEND)
- AG\_RECV (AG\_LRECV)
- ▶ EQ STRNG
- ▶ AG\_CNTRL
- GT DT
- MID
- → NE STRNG
- **▶** REPLACE
- ▶ STRNG I

These blocks are essential, and they should not be changed in the numbering (exception in case of symbolic priority). The CPU 300 and CPU 400 blocks have different functions. The correct blocks of the CPU must be used.

ΕN

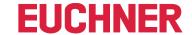

Example – block family:

**CPU 300** 

| General - Part 1 | General - Part 2 Calls |
|------------------|------------------------|
| Name (Heade      | er): AG_CNTRL          |
| Family:          | CP_300                 |

## **CPU 400**

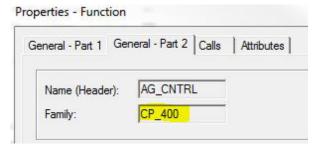

# 6.2.2. System blocks used

System blocks are used in addition to the library blocks.

- ▶ SFB4 TON
- → SFC1 READ\_CLK
- → SFC14 DPRD DAT
- → SFC20 BLKMOV
- → SFC24 TEST\_DB
- → SFC58 WR\_REC
- → SFC59 RD REC

## 6.2.3. FB\_EKSDataService block

The block (FB\_EKSDataService) is responsible for exchanging data with EKS Data Service PC and providing the data in the PLC.

## 6.2.4. DB\_EKSData1 block

The (DB\_EKSData1) data block is an example of the structure for the data required for FB\_EKSDataService.

## 6.2.5. Data types type\_EKSxxxx

The data types are required for the declaration of block parameters and data types in the DB.

- type\_EKSDatabase
- ▶ type\_EKSDatalD
- ▶ type EKSDescription
- ▶ type\_EKSKeyID

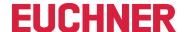

#### 6.2.6. FC\_EKS\_Euchner block

The block is called in the Main (OB1) program, and it administers all Euchner blocks in connection with EKS Data Service.

The example uses hardware addresses that are created in the device configuration with the declaration of the readers. The correct addresses can be obtained after hardware declaration in the configuration section.

#### Address reference EKS Euchner

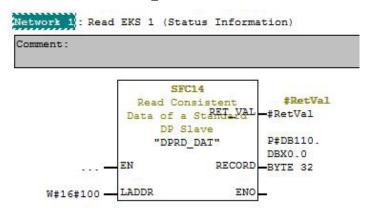

Network 2 : Read EKS 1 (Key ID)

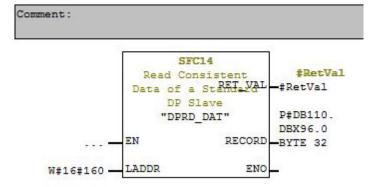

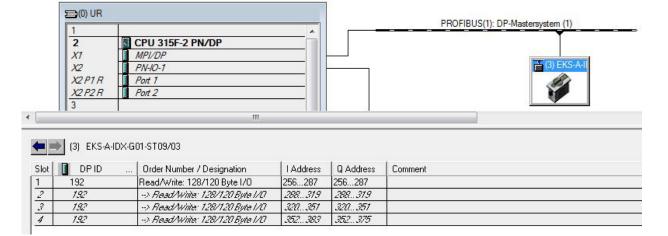

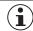

# Notice

The E-address must be specified to LADDR as a HEX value

<u>EN</u>

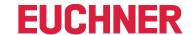

# 6.3. NetPro settings (TCP/IP configuration)

# 6.3.1. Setting up EKS Data Service PC

EKS Data Service PC can be set up as *Other Station* in NetPro. If this is not done, the connection must be entered unspecifically. The *Other Station* requires an IP address and must be assigned to an Ethernet subnet.

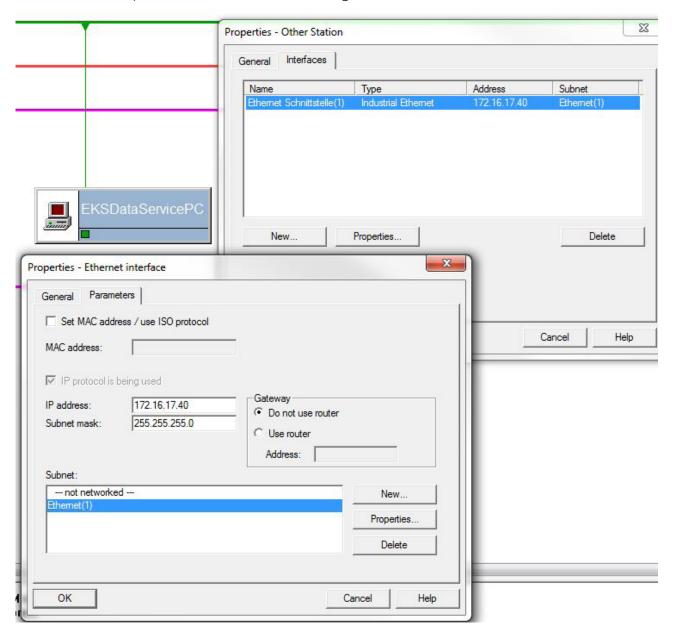

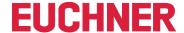

# Setting up connection in the CPU

A connection must be set up in the CPU for each instance of the FB\_EKSDataService block. To do this, right-click the required CPU and add a connection in NetPro.

Example – CPU 300:

| Local ID  | Pa | Partner          | Туре                  | Active con | Send | Subnet           | Local interface | Partner interface         | Local address | Partner address |
|-----------|----|------------------|-----------------------|------------|------|------------------|-----------------|---------------------------|---------------|-----------------|
| 0001 A050 |    | EKSDataServicePC | ISO-on-TCP connection | Yes        | -    | Ethernet(1) [IE] | PN-IO-2         | Ethernet Schnittstelle(1) | 172.16.17.64  | 172.16.17.40    |
| 0002 A050 |    | EKSDataServicePC | ISO-on-TCP connection | Yes        | -    | Ethernet(1) [IE] | PN-IO-2         | Ethernet Schnittstelle(1) | 172.16.17.64  | 172.16.17.40    |

# Adding EKS DataServicePC as an unspecified connection

Select unspecified connection and use ISO-on-TCP connection as the type.

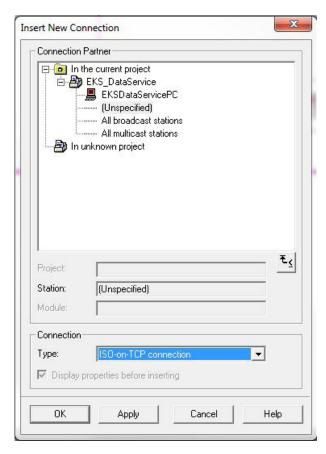

ΕN

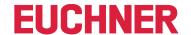

# CPU 300 connection and block parameters

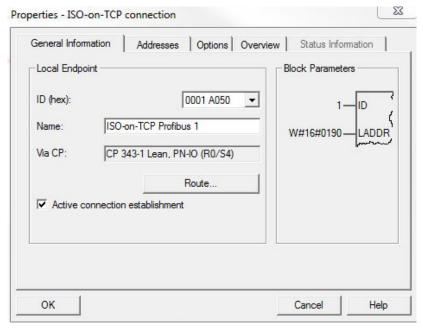

- The name of the connection can be changed.
- The active connection setup must be marked.
- Block parameters are important for programming.

# CPU 300 route selection...

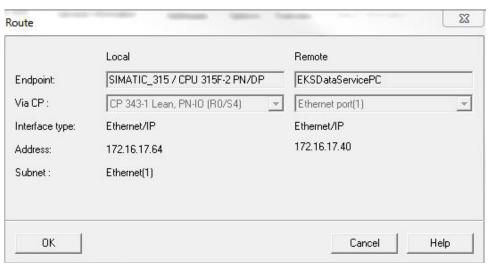

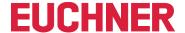

# **Addresses**

The TSAP must be set here. Any TSAP can be used for the partner EKSSERV, Local (entered in log entry in EKS Data Service PC).

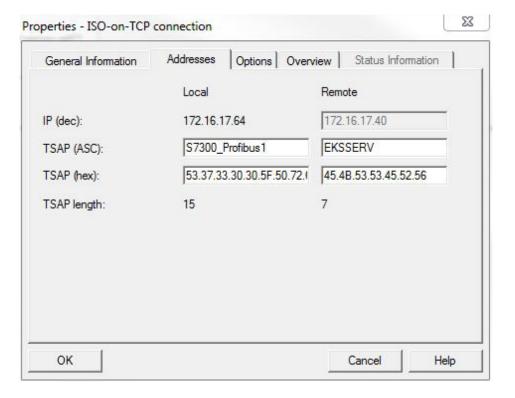

ΕN

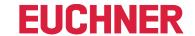

# 6.4. EKS Data Service block description

The control system requires two blocks to work with EKS Data Service PC.

The first block is an FB (FB\_EKSDataService) in which all functions are programmed. The second block is a DB (DB\_EKSData1) containing the data for the emergency level, the current data for the placed Electronic-Key and the data declaration.

# 6.4.1. DB EKSData1

All data stored here can also be distributed to other data blocks. All required data are combined in one DB in the template.

Data of placed Electronic-Keys type\_EKSDatabase

Data type type\_EKSDatabase describes the structure of the data requested from the database.

All data required in the PLC by the database can be defined in a structure here. The structure must match the description type\_EKSDescription (see chapter 7.2.2 in the EKS Data Service PC software manual).

Example from the library:

| Address | Name                  | Туре       | Initial valu |
|---------|-----------------------|------------|--------------|
| 0.0     |                       | STRUCT     |              |
| +0.0    | KeyID                 | STRING[16] | 11           |
| +18.0   | TOCKED                | BOOL       | FALSE        |
| +18.1   | Key_Bit               | BOOL       | FALSE        |
| +19.0   | Key_ShortInt          | BYTE       | B#16#0       |
| +20.0   | Key_Byte              | BYTE       | B#16#0       |
| +22.0   | Key_SmalInt           | INT        | 0            |
| +24.0   | Key_Word              | WORD       | W#16#0       |
| +26.0   | Key_Integer           | DINT       | L#0          |
| +30.0   | Key_Float             | REAL       | 0.000000e+0  |
| +34.0   | Key_String            | STRING[12] |              |
| +48.0   | Key_StringBlankFilled | STRING[10] | 1.1          |
| +60.0   | Key_Time              | TIME       | T#OMS        |
| +64.0   | Key_TimeAscii         | STRING[8]  |              |
| +74.0   | Key_Date              | DATE       | D#1990-1-1   |
| +76.0   | Key_DateAscii         | STRING[8]  | **           |
| +86.0   | Key_BitString         | WORD       | W#16#0       |
| +88.0   | KEYCRC                | WORD       | W#16#0       |
| +90.0   | DB_Bit                | BOOL       | FALSE        |
| +91.0   | DB_ShortInt           | BYTE       | B#16#0       |
| +92.0   | DB_Byte               | BYTE       | B#16#0       |
| +94.0   | DB_SmalInt            | INT        | 0            |
| +96.0   | DB_Word               | WORD       | W#16#0       |
| +98.0   | DB_Integert           | DINT       | L#0          |
| +102.0  | DB_Float              | REAL       | 0.000000e+0  |
| +106.0  | DB_String             | STRING[14] | 1.1          |
| +122.0  | DB_StringBlankFilled  | STRING[12] | **           |
| +136.0  | DB_Time               | TIME       | T#OMS        |
| +140.0  | DB_Date               | DATE       | D#1990-1-1   |
| +142.0  | DB_BitString          | BYTE       | B#16#0       |
| =144.0  |                       | END STRUCT |              |

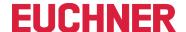

A separate database for saving the data of the currently placed Electronic-Key can be created in the DB for each EKS.

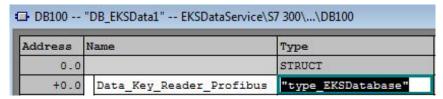

# Description of the requested data (type\_EKSDescription)

The data are requested from EKS Data Service PC. This request is defined via a structure corresponding to the structure of type *type\_EKSDatabase* (see chapter 7.2.2 in the EKS Data Service PC software manual).

Example from the library:

| ddress | Name                  | Туре       | Initial valu |
|--------|-----------------------|------------|--------------|
| 0.0    |                       | STRUCT     |              |
| +0.0   | KeyID                 | INT        | 1            |
| +2.0   | LOCKED                | INT        | 2            |
| +4.0   | Key_Bit               | INT        | 3            |
| +6.0   | Key_ShortInt          | INT        | 4            |
| +8.0   | Key_Byte              | INT        | 5            |
| +10.0  | Key_SmalInt           | INT        | 6            |
| +12.0  | Key_Word              | INT        | 7            |
| +14.0  | Key_Integert          | INT        | 8            |
| +16.0  | Key_Float             | INT        | 9            |
| +18.0  | Key_String            | INT        | 10           |
| +20.0  | Key_StringBlankFilled | INT        | 11           |
| +22.0  | Key_Time              | INT        | 12           |
| +24.0  | Key_TimeAscii         | INT        | 13           |
| +26.0  | Key_Date              | INT        | 14           |
| +28.0  | Key_DateAscii         | INT        | 15           |
| +30.0  | Key_BitString         | INT        | 16           |
| +32.0  | KEYCRC                | INT        | 17           |
| +34.0  | DB_Bit                | INT        | 18           |
| +36.0  | DB_ShortInt           | INT        | 19           |
| +38.0  | DB_Byte               | INT        | 20           |
| +40.0  | DB_SmalInt            | INT        | 21           |
| +42.0  | DB_Word               | INT        | 22           |
| +44.0  | DB_Integert           | INT        | 23           |
| +46.0  | DB_Float              | INT        | 24           |
| +48.0  | DB_String             | INT        | 25           |
| +50.0  | DB_StringBlankFilled  | INT        | 26           |
| +52.0  | DB_Time               | INT        | 27           |
| +54.0  | DB_Date               | INT        | 28           |
| +56.0  | DB_BitString          | INT        | 29           |
| =58.0  |                       | END STRUCT |              |

The default values are important and can be set in EKS Data Service PC.

The Description is entered once in the DB:

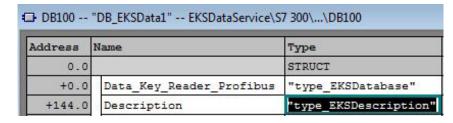

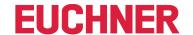

# ID array for administering the data (type\_EKSDataID)

The ID is required to save additional information such as the time stamp for Electronic-Key placement or the time stamp of the last refresh operation, the KeylD and the CRC. This additional information is entered and stored in the DB for each Electronic-Key placed.

This data type must not be changed and is saved as an array in the DB.

An ID array of the same size is required for each data saving operation (Data Array).

Since the data are required after a power failure/restart as well, they must be marked as remanent.

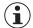

# Notice about the checksum

EKS Data Service uses the requested data to calculate a checksum (also called "CRC" for short below) to ensure the integrity of the requested data. These data are not processed by user. This checksum must not be confused with the checksum calculated by the Electronic Key-Manager EKM software. EKM's checksum (also called "Key CRC" for short below) always refers to a certain data range that can be configured in EKM. EKM's CRC is additionally stored on the Electronic-Key and can be used exclusively on "On-Key" fields. By contrast, EKS Data Service calculates the CRC over all requested data (both "On-Key" and EKM database values).

| Address | Name             | Type            | Initial value       |
|---------|------------------|-----------------|---------------------|
| 0.0     | (11)             | STRUCT          |                     |
| +0.0    | timestampPlaced  | DATE_AND_TIME   | DT#90-1-1-0:0:0.000 |
| +8.0    | timestampRefresh | DATE_AND_TIME   | DT#90-1-1-0:0:0.000 |
| +16.0   | KeyID            | "type_EKSKeyID" |                     |
| +24.0   | CRC              | WORD            | W#16#0              |
| =26.0   |                  | END STRUCT      | 1111                |

Example from the library:

| Address       | Name                    | Type                  | Initial value |
|---------------|-------------------------|-----------------------|---------------|
| 0.0           |                         | STRUCT                |               |
| +0.0          | Data_Key_ReaderProfibus | "type_EKSDatabase"    |               |
| +70.0         | Data_Key_ReaderProfinet | "type_EKSDatabase"    |               |
| +140.0        | Description             | "type_EKSDescription" |               |
| +152.0        | ID                      | ARRAY[05]             | 5 a           |
| *26.0         |                         | "type_EKSDataID"      |               |
| +308.0        | Data                    | ARRAY[05]             |               |
| <b>*</b> 70.0 |                         | "type_EKSDatabase"    |               |
| =728.0        |                         | END STRUCT            |               |

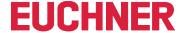

# Data array for saving the emergency mode data (type\_EKSDatabase)

The same data type for data of the placed Electronic-Keys is also used for saving the data for the emergency level. All data from the placed Electronic-Keys are entered into the data array. The data will not be overwritten until the number of Electronic-Keys placed exceeds the number of array entries. If data are overwritten, the oldest Electronic-Key entry is always overwritten first. If an Electronic-Key is not listed in the EKS Data Service PC request, the Electronic-Key will be deleted in the data array as well. All instances of FB\_EKSDataService can access the same data (Description, ID, Data) in DB\_EKSData1. If the data are to be available after a power failure as well, they must be marked as remanent.

Example from the library:

| Address       | Name                    | Туре                  | Initial val |
|---------------|-------------------------|-----------------------|-------------|
| 0.0           |                         | STRUCT                |             |
| +0.0          | Data_Key_ReaderProfibus | "type_EKSDatabase"    |             |
| +70.0         | Data_Key_ReaderProfinet | "type_EKSDatabase"    |             |
| +140.0        | Description             | "type_EKSDescription" |             |
| +152.0        | ID                      | ARRAY[05]             |             |
| *26.0         |                         | "type_EKSDataID"      |             |
| +308.0        | Data                    | ARRAY[05]             |             |
| <b>*</b> 70.0 |                         | "type_EKSDatabase"    |             |
| =728.0        | 803                     | END STRUCT            |             |

EIN

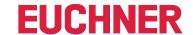

#### 6.4.2. FB\_EKSDataService

FB\_EKSDataService for the S7-300 / S7-400 possesses the following interface description.

| INPUT            | NPUT      |                                              |  |  |  |
|------------------|-----------|----------------------------------------------|--|--|--|
| Name             | Data type | Description                                  |  |  |  |
| Key_Present      | Bool      | Electronic-Key is placed                     |  |  |  |
| Key_Data_updated | Bool      | Electronic-Key data are updated on placement |  |  |  |
| Interface_ID     | Word      | Profinet interface hardware ID               |  |  |  |
| Con_ID           | Int       | Unique connection ID                         |  |  |  |
| Timeout_Time     | Time      | Communication timeout                        |  |  |  |
| Refresh_Time     | Time      | Refresh time for Electronic-Key data         |  |  |  |

| OUTPUT                   | OUTPUT    |                                          |  |  |  |
|--------------------------|-----------|------------------------------------------|--|--|--|
| Name                     | Data type | Description                              |  |  |  |
| Con_Parametrization_Erro | Word      | Communication parametrization error      |  |  |  |
| Con_Communication_Errorc | Word      | Server service communication error       |  |  |  |
| DB_Error                 | Bool      | Database length wrong                    |  |  |  |
| Data_Error               | Bool      | Data error from server service           |  |  |  |
| Emergency_Level_1        | Bool      | Emergency level 1 active                 |  |  |  |
| Emergency_Level_2        | Bool      | Emergency level 2 active                 |  |  |  |
| KEY_Not_Found            | Bool      | Electronic-Key ID not found              |  |  |  |
| KEY_Checksum_Error       | Bool      | CRC error                                |  |  |  |
| KEY_Valid                | Bool      | Electronic-Key placed and data available |  |  |  |
| Error                    | Bool      | Block error                              |  |  |  |
| Status                   | Word      | Block status                             |  |  |  |
| serviceStatus            | Word      | Status of server service                 |  |  |  |

| INOUT                |               |                                                     |  |  |
|----------------------|---------------|-----------------------------------------------------|--|--|
| Name                 | Data type     | Description                                         |  |  |
| Key_ID               | type_EKSKeyID | Serial number of placed Electronic-Key              |  |  |
| EKS_Data_Key_Reader  | Any           | Data storage location for the placed Electronic-Key |  |  |
| EKS_Data_Description | Any           | Data of the description                             |  |  |
| EKS_Data             | Any           | Data array of PLC data                              |  |  |
| EKS_KEY_ID           | Any           | ID data for the data structure                      |  |  |

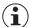

# Notice

FB\_EKSDataService is protected by a password to prevent tampering. In some cases, FB\_EKSDataService must be recompiled if you have incorporated it into your project. You require a password to compile the block. Please do not modify the implementation of FB\_EKSDataService.

Password: EKS1234

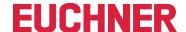

# Key\_Present

When the EKS reader reads the placed Electronic-Key, this produces a signal confirming the read Electronic-Key serial number. This signal is required for requesting the Electronic-Key data. A data request is sent to EKS Data Service PC when Key Present changes from FALSE to TRUE.

#### Key\_Data\_updated

If TRUE is assigned to the parameter, the Electronic-Key data of the placed Electronic-Key are always updated with the database. This means that the data can change <u>during</u> placement.

#### Example:

An Electronic-Key is placed in EKS, the requested data are already saved in the PLC (DB\_EKSData1.Data\_Key\_Reader\_Profinet) and data refresh (Refresh\_Time) is activated. In other words, the data of the emergency level are cyclically updated in the background. If the updated value of the placed Electronic-Key differs from the stored value, the value of the currently placed Electronic-Key (DB\_EKSData1.Data\_Key\_Reader\_Profinet) will be overwritten under Key\_Data\_updated = TRUE. Otherwise, the updated value will be loaded only when the Electronic-Key is placed again.

#### Interface ID

Hardware ID of the local interface via which communication with EKS Data Service PC is to take place.

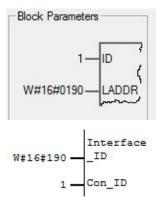

# Con\_ID

The connection ID is taken from the property window and must be output on the block.

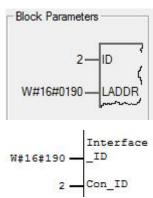

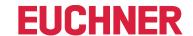

# Timeout\_Time

If a timeout occurs during communication with EKS Data Service PC, an error is generated that cancels communication and issues an error with status. In the event of a fault, emergency level 2 is triggered and the requested data are loaded from the emergency-level memory (DB EKSData1.Data).

#### **Refresh Time**

In this time cycle, EKS Data Service PC retrieves the data of the listed Electronic-Keys in DB\_EKSData1.Data and checks whether they are up to date. Otherwise, the values in DB\_EKSData1.Data will be refreshed. In other words, already requested data will be updated in the background without Electronic-Key placement. The block moves on to the next entry after every cycle and requests the data from EKS Data Service PC. With a setting of 10 s, the service requires 100 s to request 10 stored items of Electronic-Key data.

Data refresh can be switched off using the value 0 ms. If several FB\_EKSDataService instances are required and if all instances access the same data, only one instance must perform the refresh operation.

#### Example:

Instance A: Refresh\_Time = 10 s (responsible for refresh)

Instance B: Refresh\_Time = 0 ms (refresh switched off)

Instance C: Refresh Time = 0 ms (refresh switched off)

#### **Con Parametrization Errorcode**

If an error is generated during connection setup, the corresponding error code is entered here. A list of error codes can be found in the chapter 7.1. Connection setup (Con\_Parametrization\_Errorcode).

## Con Communication Errorcode

If an error is generated during data reception, the corresponding error code is entered here. A list of error codes can be found in the chapter 7.2. Data reception (Con\_Communication\_Errorcode).

#### DB\_Error

The error bit becomes TRUE if the length of structure *type\_EKSDatabase* does not match the sent data size from EKS Data Service PC.

#### **Data Error**

EKS Data Service PC outputs the Data\_Error error if the specified data structure does not match the structure of EKS Data Service PC. If EKS Data Service PC reports this error, Data Error will be set to TRUE.

#### **Emergency Level 1**

Emergency level 1: EKS Data Service PC cannot access the original EKM CSV export file and instead uses the local backup file of the EKM CSV export file.

#### **Emergency Level 2**

Emergency level 2: EKS Data Service PC cannot provide any data because communication is disrupted. The data of the internal data block (DB\_EKSData1.Daten) are used instead.

#### **KEY Not Found**

The placed Electronic-Key was not found. This information can originate from EKS Data Service PC, or from the PLC in case of emergency level 2 if the requested Electronic-Key is not stored in the memory (DB EKSData1.Data).

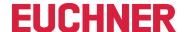

#### KEY\_Checksum\_Error

The CRC calculated via the requested data does not match. This error is output if the CRC of the sent data does not match, or if the CRC of the saved data is incorrect in case of emergency level 2.

#### **KEY Valid**

The data of the placed Electronic-Key are available. This also applies to the emergency levels.

#### **Error**

An error occurred during block processing. The error will be deleted during the next processing operation and then possibly output again.

#### **Status**

Status messages that are generated as part of processing in FB\_EKSDataService. A list of status messages can be found in the chapter 7.3. Status of FB\_EKSDataService (Status).

#### serviceStatus

Status codes that are transmitted from EKS Data Service PC to FB\_EKSDataService. A list of status messages can be found in the chapter 7.4. Data request status (serviceStatus).

#### Key\_ID

The serial number of the placed Electronic-Key must be specified here to request the data from EKS Data Service PC. Data type type\_EKSKeyID must be used for this purpose.

```
P‡DB110.DB

X120.0

"DB_EKS_

KeyData".

EKSKeyID — Key_ID
```

# EKS\_Data\_Key\_Reader

The data of the placed Electronic-Key are copied to this address. Data type type\_EKSDatabase must be used.

```
P#DB100.DB

X0.0

"DB_

EKSData1".

Data_Key_
Reader_
Profibus — Reader
```

| Address | Name                     | Type               |
|---------|--------------------------|--------------------|
| 0.0     |                          | STRUCT             |
| +0.0    | Data_Key_Reader_Profibus | "type_EKSDatabase" |
|         | -                        | -                  |
| +748.0  | Data                     | ARRAY[020]         |
| *144.0  |                          | "type EKSDatabase" |

ΕN

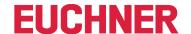

#### EKS\_Data\_Description

The data description is transmitted as the data type variant. This data structure is used to request the required data from EKS Data Service PC. The data structure of the data type *type EKSDescription* must be used.

```
P#DB100.DB
X70.0

"DB_
EKSData1".
Descriptio
n — Descripti
```

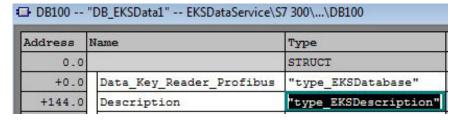

#### **EKS Data**

The data array for data backup on the PLC is created as a variant (see DB EKSData1).

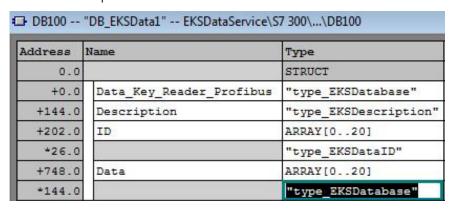

The data array must be the same size as EKS\_KEY\_ID Array.

#### EKS\_KEY\_ID

The ID range is available for administering data backup (see ID DB\_EKSData1).

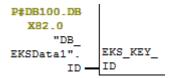

| Address | Name                     | Type                  |
|---------|--------------------------|-----------------------|
| 0.0     | 20                       | STRUCT                |
| +0.0    | Data_Key_Reader_Profibus | "type_EKSDatabase"    |
| +144.0  | Description              | "type_EKSDescription" |
| +202.0  | ID                       | ARRAY[020]            |
| *26.0   |                          | "type_EKSDataID"      |

The data array must be the same size as EKS\_Data Array.

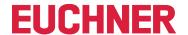

# 7. Status messages

# 7.1. Connection setup (Con\_Parametrization\_Errorcode)

Excerpt from the Siemens description:

| STATUS* (W#16#) | Explanation                                                                                                    |
|-----------------|----------------------------------------------------------------------------------------------------|
| 0               | Connection was set up successfully.                                                                                                    |
| 7000            | Task processing not active.                                                                                                    |
| 7001            | Start task processing, set up connection.                                                                                                    |
| 7002            | Setting up connection (REQ irrelevant).                                                                                                    |
| 8085            | The connection ID (ID parameter) is already being used by a configured connection.                                                                                                    |
| 8086            | ID parameter is outside the permissible range.                                                                                                    |
| 8087            | Maximum number of connections reached; no further connection possible.                                                                                                    |
| 8089            | The CONNECT parameter does not point to a connection description, or the connection description was created manually                                                                              |
| 809A            | The structure on the CONNECT parameter is not supported on an integrated interface, or the length is invalid.                                                                                     |
| 809B            | The InterfaceId element within the TCON_xxx structure does not reference any hardware ID of a CPU or CM/CP interface or has the value "0."                                                        |
| 80A1            | The specified connection or the port is already assigned.                                                                                                    |
| 80A2            | System uses local or remote port. The following local ports are reserved: 20, 21, 80, 102, 135, 161, 162, 443, 34962, 34963, 34964, as well as the range 49152 to 65535.                          |
| 80A3            | ID is being used by a connection created by the user program that uses the same connection description on the CONNECT parameter.                                                                  |
| 80A4            | IP address of the remote end point is invalid or corresponds to the IP address of the local partner.                                                                                              |
| 80A7            | Communication error: You executed "TDISCON" before "TCON" was ended.                                                                                                    |
| 80B4            | Only for TCON_IP_RFC: The local T-selector was not specified, or the first byte does not contain the value 0x0E (only for a T-selector length = 2), or the local T-selector begins with "SIMATIC" |
| 80B5            | Only passive connection setup is permissible for connection type 13 = UDP (ActiveEstablished parameter of the TCON_IP_v4 / TCON_PARAM structure has the value TRUE).                              |
| 80B6            | Parametrization error in the ConnectionType parameter of the data block for the connection description.                                                                                           |
|                 | Valid only for TCON_IP_v4: 0x11, 0x0B and 0x13.  Valid only for TCON_IP_RFC: 0x0C and 0x12                                                                                                    |
| 80B7            | For TCON_IP_v4:                                                                                                    |
|                 | TCP (active connection setup): remote port is "0."                                                                                                    |
|                 | TCP (passive connection setup): local port is "0."                                                                                                    |
|                 | UDP: local port is "0."                                                                                                    |
|                 | IP address of the partner end point was set to 0.0.0.0.                                                                                                    |
|                 | For TCON_IP_RFC:                                                                                                    |
|                 | Local (LocalTSelector) or remote (RemoteTSelector) T-selector was specified with a length of more than 32 bytes.                                                                                  |
|                 | A length of more than 32 bytes was entered for TSelLength of the T-selector (local or remote).                                                                                                    |
|                 | IP address length error of the respective connection partner.                                                                                                    |
|                 |                                                                                                    |

# Software Manual EKS Data Service PLC

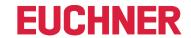

| 80B8 | ID parameter in the local connection description (structure on CONNECT parameter) and ID parameter of the instruction differ.                                                                       |
|------|----------------------------------------------------------------------------------------------------|
| 80C3 | All connection resources are assigned, or other applications or connections might be using ports dynamically.                                                                                       |
| 80C4 | Temporary communication error:                                                                                                    |
|      | The connection cannot be set up at present.                                                                                                    |
|      | The connection cannot be set up because firewalls along the connection path are not enabled for the required ports.                                                                                 |
|      | The interface is currently receiving new parameters.                                                                                                    |
|      | The configured connection is currently being removed by a "TDISCON" instruction.                                                                                                    |
| 80C5 | The connection partner refuses connection setup or has cleared down or actively ended the connection.                                                                                               |
| 30C6 | The connection partner is unreachable (network error).                                                                                                    |
| 30C7 | Execution timeout.                                                                                                    |
| 30C8 | Value on the ID parameter is already being used by a connection created via the user program. The connection uses the same ID but different connection settings on the CONNECT parameter.           |
| 80C9 | Validation of the connection partner failed. The connection partner that is attempting to set up a connection does not correspond to the defined partner of the structure on the CONNECT parameter. |
| BOCE | The IP address of the local interface is 0.0.0.0.                                                                                                    |
| 80D0 | In connection with TCP and the active connection end point: the remote_qdn parameter is an empty character string No connection can be set up in this case.                                         |

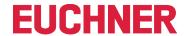

# 7.2. Data reception (Con\_Communication\_Errorcode)

Excerpt from the Siemens description:

| STATUS* (W#16#) | Explanation                                                                                                    |
|-----------------|----------------------------------------------------------------------------------------------------|
| 0               | Transmission task ended without errors.                                                                                                    |
| 7000            | Task processing not active.                                                                                                    |
| 7001            | Task processing begins; data are transmitted.                                                                                                    |
|                 | The operating system accesses the data in the DATA send area during this processing operation.                                                             |
| 7002            | Task is being processed (REQ irrelevant).                                                                                                    |
|                 | The operating system accesses the data in the DATA send area during this processing operation.                                                             |
| 8085            | LEN parameter exceeds the largest permissible value (65536).                                                                                               |
|                 | The DATA and LEN parameters both have the value "0."                                                                                                    |
| 8086            | The ID parameter is outside the permissible address range (10xFFF).                                                                                        |
| 8088            | LEN parameter is larger than the range specified in DATA.                                                                                                  |
| 80A1            | Communication error:                                                                                                    |
|                 | The specified connection has not been set up yet.                                                                                                    |
|                 | The specified connection is being terminated. Transmission via this connection is not possible.                                                            |
|                 | The interface is being reinitialized.                                                                                                    |
| 80B3            | The configured protocol variant (ConnectionType parameter in the connection description) is UDP. Please use the "TUSEND" instruction for a UDP connection. |
| 80C3            | A block with this ID is already being processed in another priority group.                                                                                 |
|                 | Internal lack of resources.                                                                                                    |
| 80C4            | Temporary communication error:                                                                                                    |
|                 | The connection to the partner cannot be set up at present.                                                                                                 |
|                 | The interface is currently receiving new parameter settings, or the connection is being set up.                                                            |
| 80C5            | Communication partner closed the connection.                                                                                                    |
| 80C6            | Network error. Communication partner unreachable.                                                                                                    |
| 80C7            | Timeout during execution.                                                                                                    |

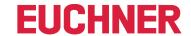

# 7.3. Status of FB\_EKSDataService (Status)

| STATUS* (W#16#) | Explanation                                            |
|-----------------|--------------------------------------------------------|
| 5001            | Transmission error                                     |
| 5002            | Reception error                                        |
| 5003            | Reception timeout                                      |
| 5004            | Length error of received data                          |
| 5005            | DATA_ERROR telegram                                    |
| 5006            | CRC error during data reception                        |
| 5007            | Transmission timeout                                   |
| 5008            | KeylD of received data differs from KeylD of request   |
|                 |                                                        |
| 6001            | Array length for ID and data not identical             |
| 6002            | Emergency Level 2 is active, and there are no Key data |
| 6003            | CRC error during data creation via DB Data             |

# 7.4. Data request status (serviceStatus)

| STATUS* (W#16#) | Explanation                             |
|-----------------|-----------------------------------------|
| E001            | Electronic-Key unknown                  |
| E002            | Field unknown in the description        |
| E003            | Telegram size exceeded                  |
| E004            | Format error                            |
| E005            | EKM CSV file error                      |
| F001            | Emergency level 1 EKM CSV file unusable |

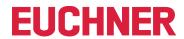

Euchner GmbH + Co. KG Kohlhammerstraße 16 D-70771 Leinfelden-Echterdingen info@euchner.de www.euchner.com

Edition: 2528410-02-08/23 Title: Software Manual EKS Data Service PLC (translation of the original operating instructions) Copyright: © EUCHNER GmbH + Co. KG, 08/2023

Subject to technical modifications; no responsibility is accepted for the accuracy of this information.